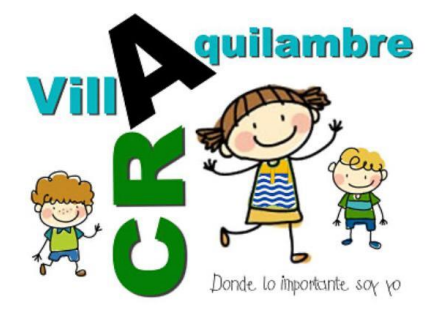

## **APLICACIÓN AULA MOODLE**

En vista de que el aula Moodle se satura cuando accedes desde la página de la Junta o del centro. Existe la posibilidad de descargar la aplicación en la tablet, teléfono o en el ordenador si tienes Windows 10.

1. Descargar la aplicación en Google Play - Apple store (tablet, móvil) o en Microsoft store (Windows 10).

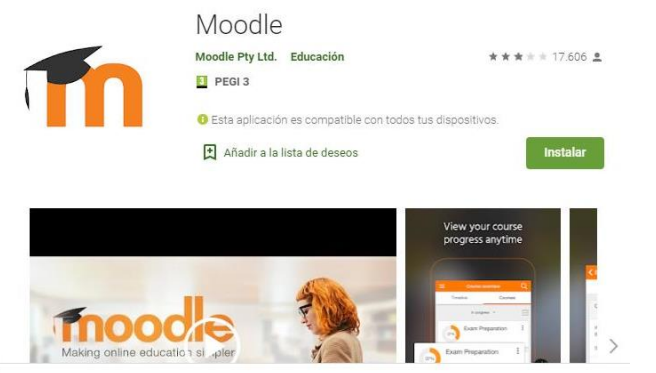

2. Abrir la aplicación y poner la URL del aula del centro.

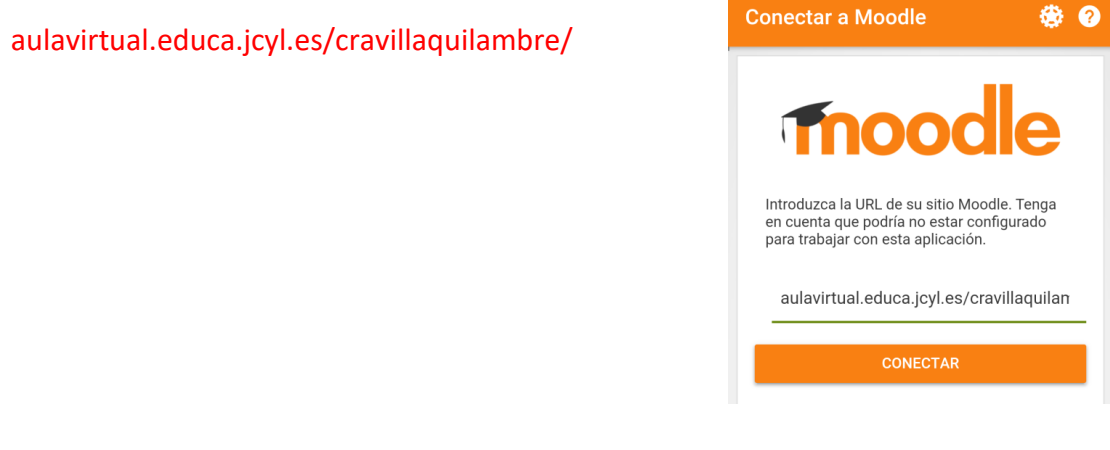

3. Introducir nuestro correo y la clave y ya está instalada.

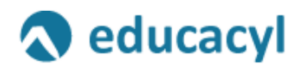

Nombre de Usuario y Contraseña.

alguien@example.com

Contraseña

4. Al tenerla instalada entras directamente sin poner usuario y contraseña.